# **1. Labelling bibtex Files**

Use the following format for referencing articles in the .bib file as well as for citing in the .tex file using **\cite{}** command

### Last name of the first author-Last name of the last author Year of publication

For example, format the bibtex format is as follows:

```
@article{mueller-ban2009},\\
author = {Mueller, Marcus and Grauschopf, Ulla and Maier, Timm and Glockshuber, Rudi
and Ban, 
Nenad},
day = {4},doi = {10.1038/nature08026},
issn = \{1476 - 4687\},\journal = { Nature},keywords = {fusion, hemolysin, structure, toxin, virulence}.month = iune,
number = \{7247\},
pages = \{726 - 730\},\pmid = \{19421192\},\posted-at = {2009-05-18\ 17:22:01},
priority = \{2\},
publisher = {Nature Publishing Group},
title = {The structure of a cytolytic alpha-helical toxin pore reveals its assembly
mechanism.},\\
url = {http://dx.doi.org/10.1038/nature08026},volume = {459},
year = {2009}
```
### **2. Labelling MATLAB Figures**

\documentclass[prl,aps,floatfix,showpacs,12pt]{revtex41} \usepackage{graphicx} \usepackage{psfrag}

\begin{document}

```
\begin{figure}
\centering
     \xlabel{$x$} %Give x-label here
     \ylabel{$log(x)$} %Give y-label here
{rhog53.eps}\\
\varepsilon{0.2in}
{rhog64.eps}\\
\vspace{0.2in}
\includegraphics[width=0.4\textwidth]{rhog684.eps}
\caption{Log plots}
\label{fig:density}
\end{figure}
```
For example:

Export MATLAB figure in eps format as follows

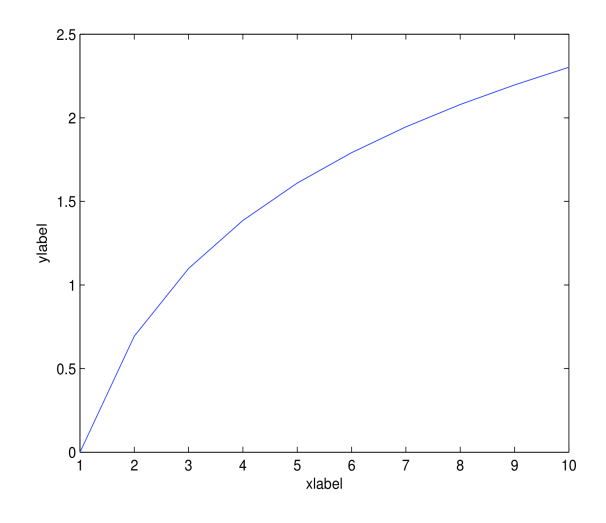

After compilation , the figure would look like

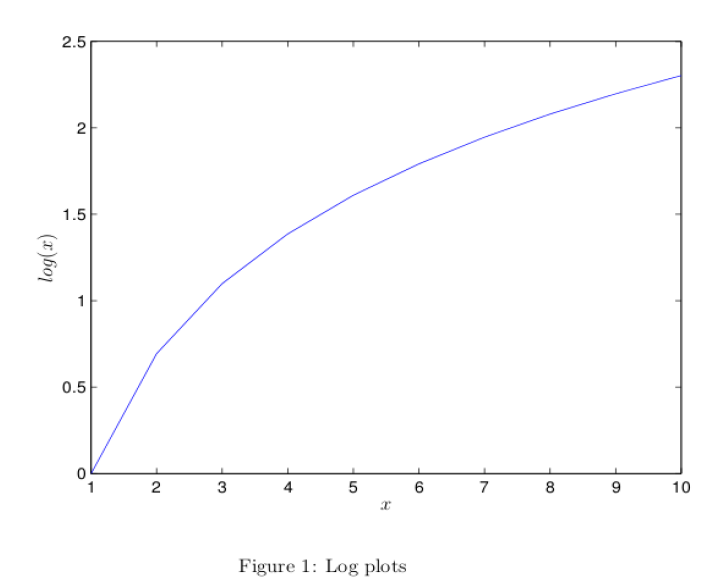

## **3. Arranging Papers in Your Computer**

It would be easier to locate articles if the following format is uniformly followed in saving the pdf of published papers on your computer.

### **Last name of first author Last name of last author Journal Name Year**

For example:

#### mueller-ban-nature2009

### **4. To Take Print Outs Using Remote Access**

Use the following procedure.

1. To know your computer's ip address type *ifconfig* in your terminal. The inet addr will be your ip address.

2. Go to the directory in which the pdf to be printed is present using *cd* command.

3. Copy the file into the host computer using *scp filename guest@host-ip:* command. Do not forget the semicolon at the end. Enter password as required.

4. Access remotely to the host system with *ssh guest@host-ip* command. Enter password as required.

5. To print double side (**always take double side, unless otherwise necessary**), type *lpr -o sides=two-sided-long-edge filename*